SEARS ROEBUCK & CO Form DEFA14A March 24, 2004

# **SCHEDULE 14A INFORMATION**

### **Proxy Statement Pursuant to Section 14(a) of the Securities Exchange Act of 1934 (Amendment No. )**

Filed by the Registrant x

Filed by a Party other than the Registrant "

Check the appropriate box:

- ¨ Preliminary Proxy Statement
- ¨ **Confidential, for use of the Commission Only (as permitted by Rule 14a-6(e)(2))**
- ¨ Definitive Proxy Statement
- x Definitive Additional Materials
- ¨ Soliciting Material Pursuant to Section 240.14a-12

## **SEARS, ROEBUCK AND CO.**

(Name of Registrant as Specified In Its Charter)

(Name of Person(s) Filing Proxy Statement, if other than the Registrant)

Payment of Filing Fee (Check the appropriate box):

x No fee required.

- Fee computed on table below per Exchange Act Rules 14a-6(i)(4) and 0-11.
	- (1) Title of each class of securities to which transaction applies:
	- (2) Aggregate number of securities to which transaction applies:
	- (3) Per unit price or other underlying value of transaction computed pursuant to Exchange Act Rule 0-11 (set forth the amount on which the filing fee is calculated and state how it was determined):
	- (4) Proposed maximum aggregate value of transaction:

(5) Total fee paid:

- Fee paid previously with preliminary materials.
- ¨ Check box if any part of the fee is offset as provided by Exchange Act Rule 0-11(a)(2) and identify the filing for which the offsetting fee was paid previously. Identify the previous filing by registration statement number, or the Form or Schedule and the date of its filing.
	- (1) Amount Previously Paid:
	- (2) Form, Schedule or Registration Statement No.:
	- (3) Filing Party:
	- (4) Date Filed:

Notes:

Reg. (S) 240.14a-101.

SEC 1913 (3-99)

# **TELEPHONE PROXY VOTING SERVICE DIALOGUE**

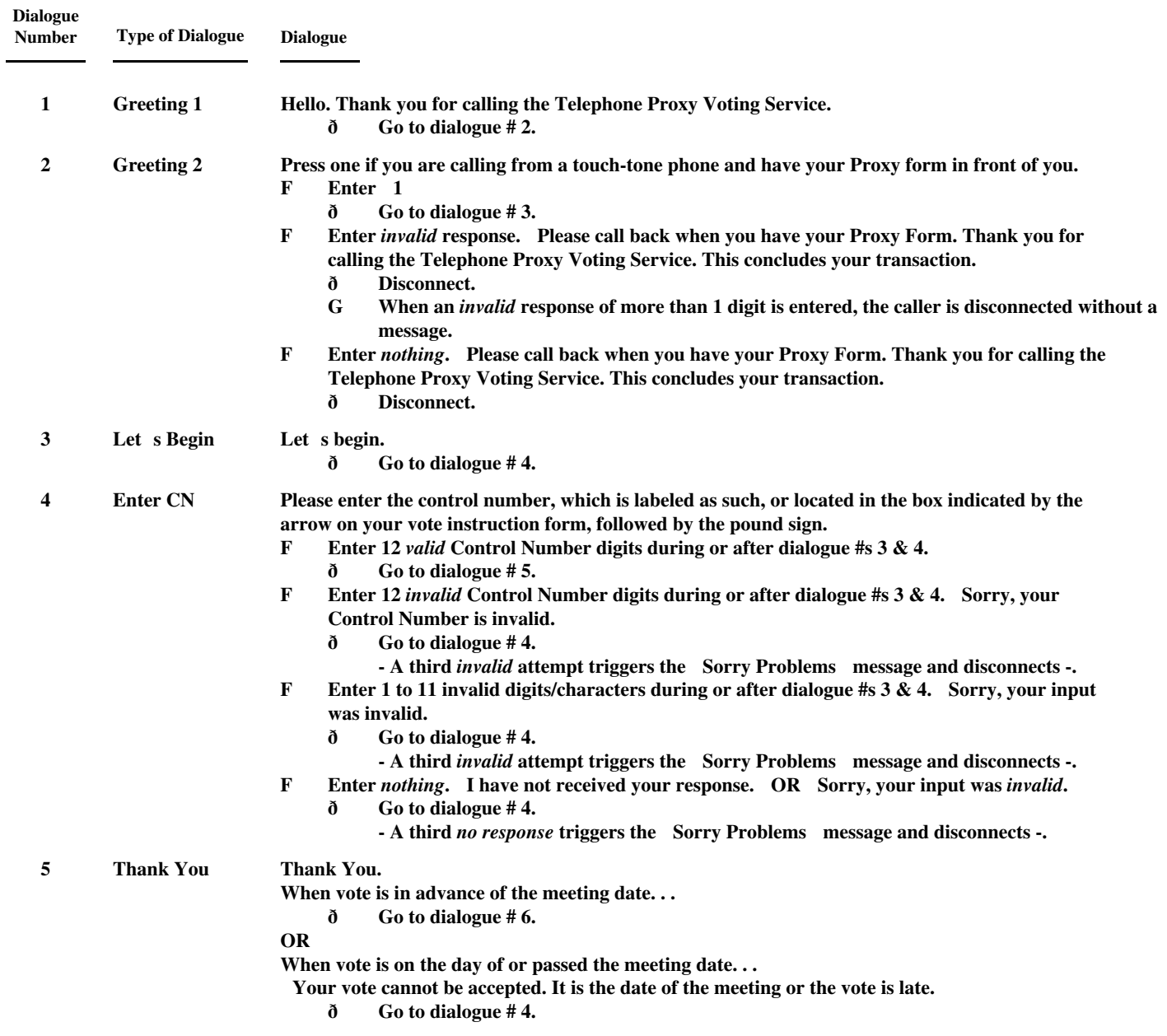

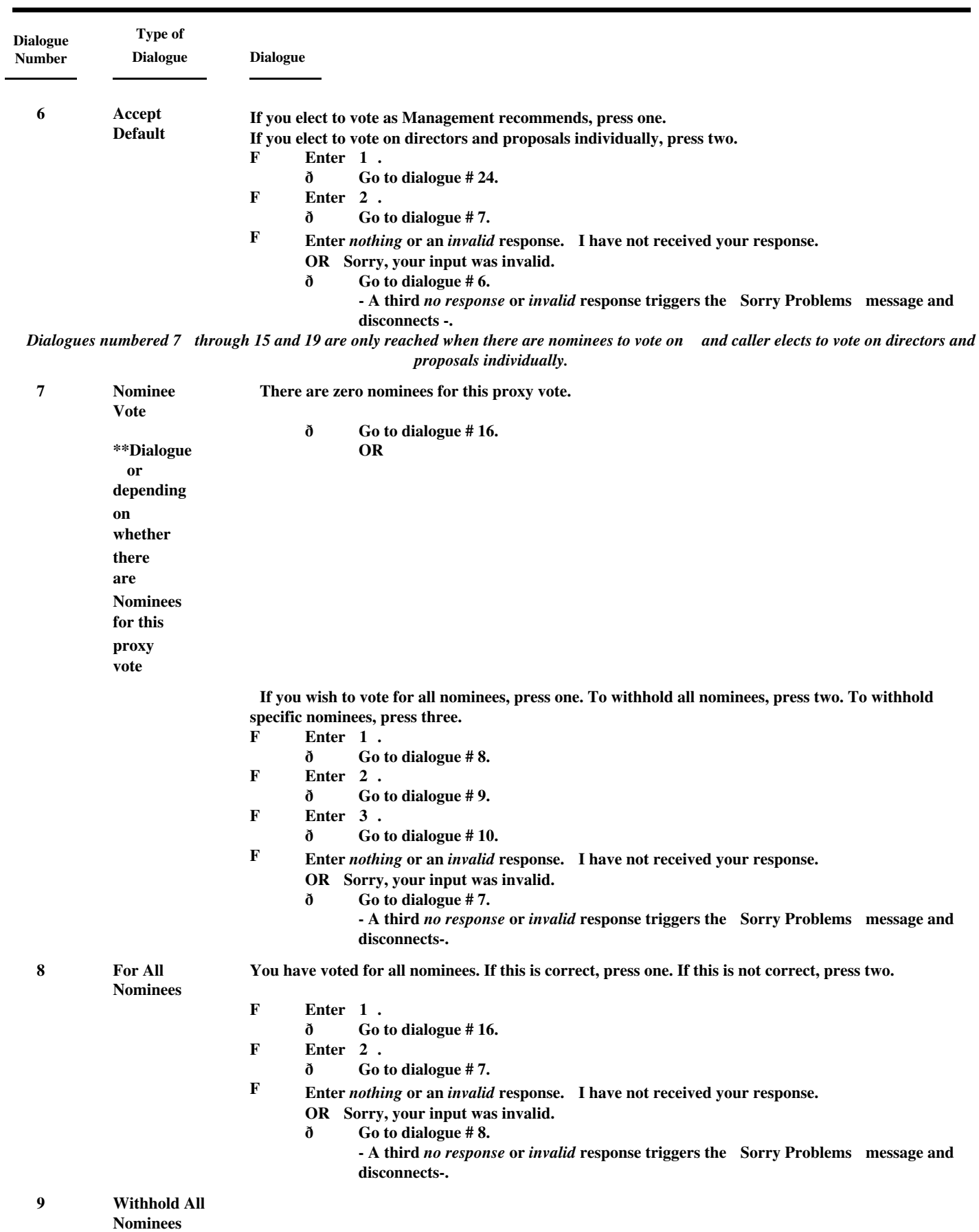

4

**You have voted to withhold all nominees. If this is correct, press one. If this is not correct, press two.**<br>F Enter 1.

- **Finter 1.**<br> $\delta$  **Go ð Go to dialogue # 16. F Enter 2.**
	- **ð Go to dialogue # 7.**
- **F Enter** *nothing* **or an** *invalid* **response. I have not received your response. OR Sorry, your input was invalid.**

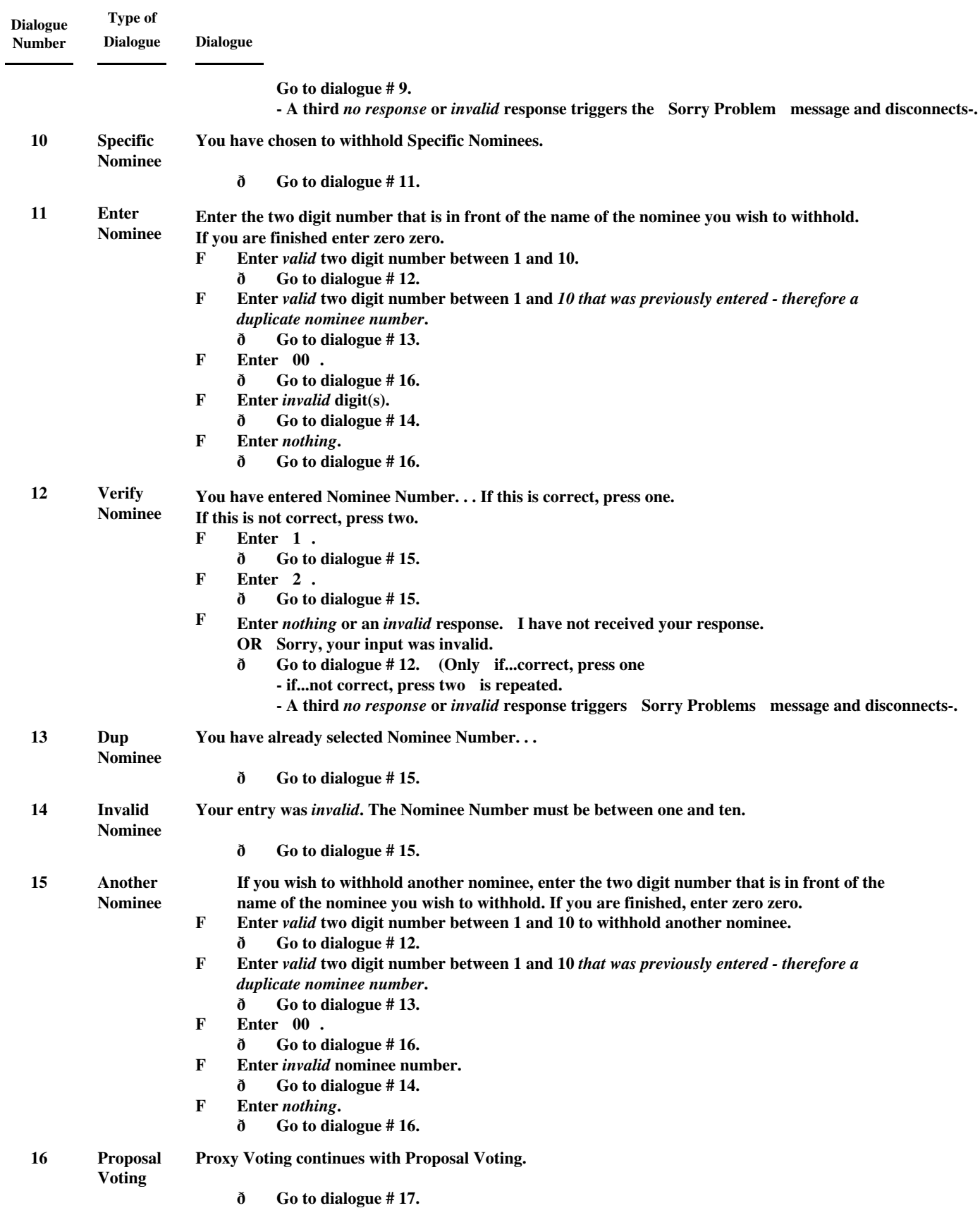

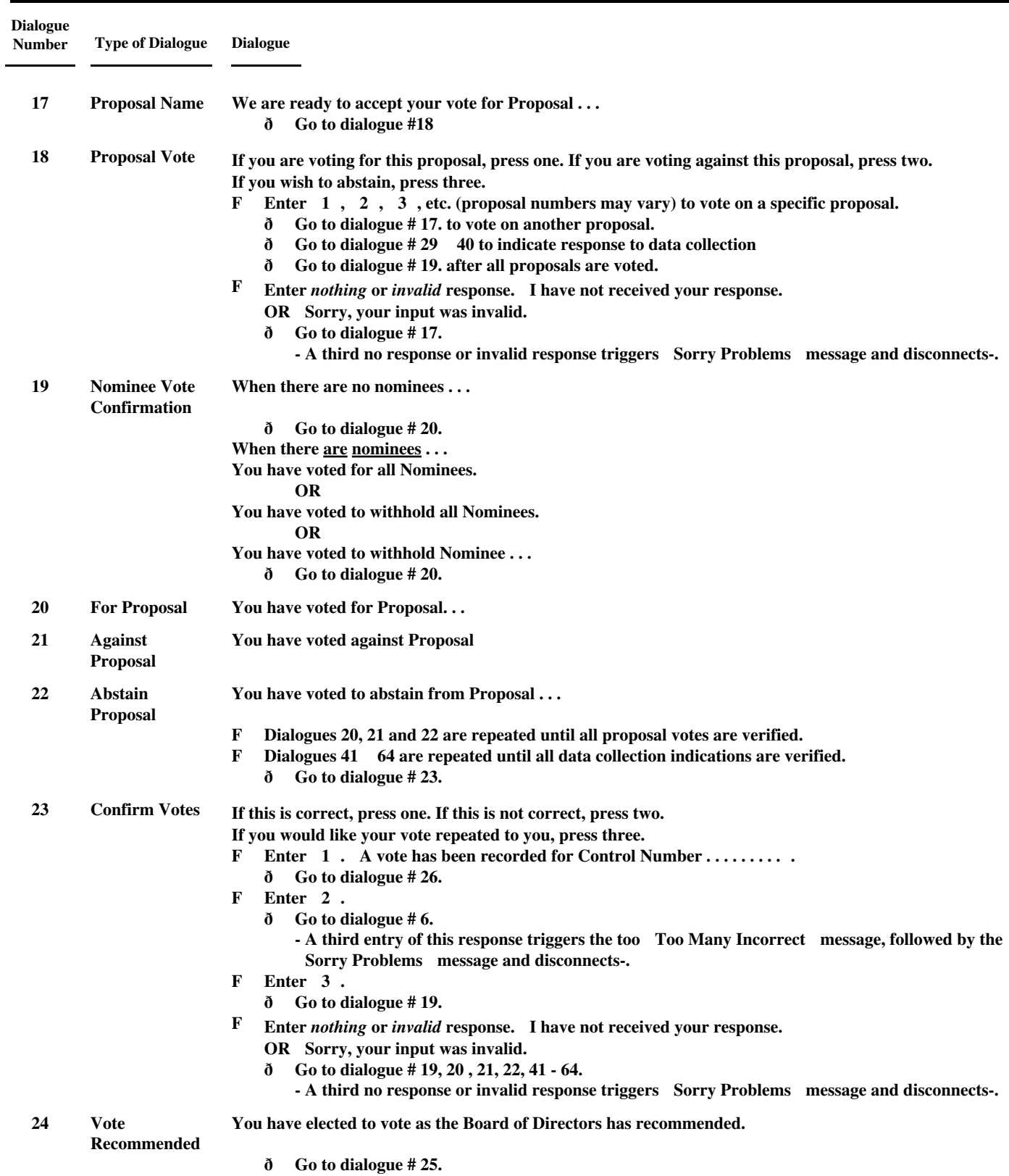

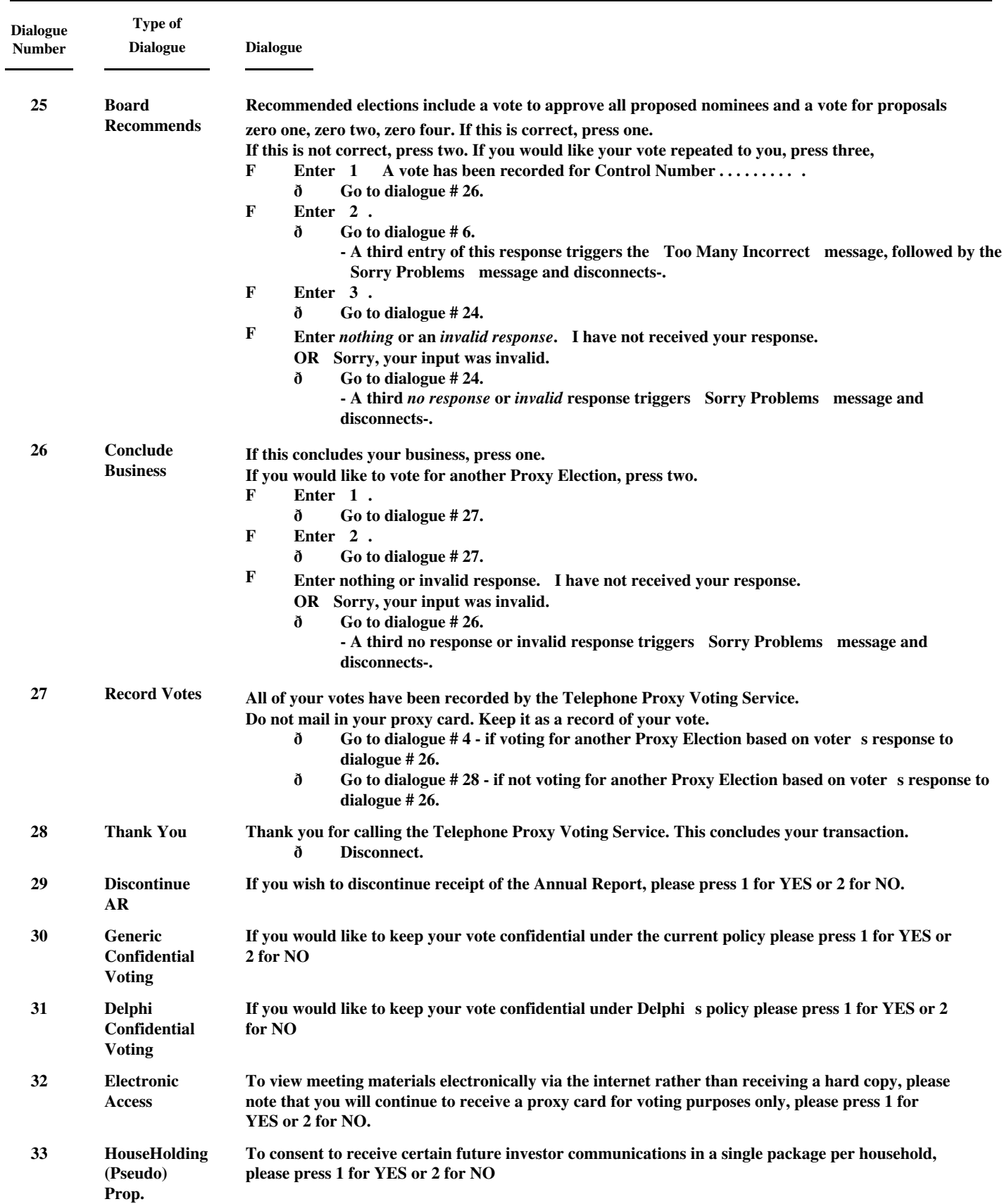

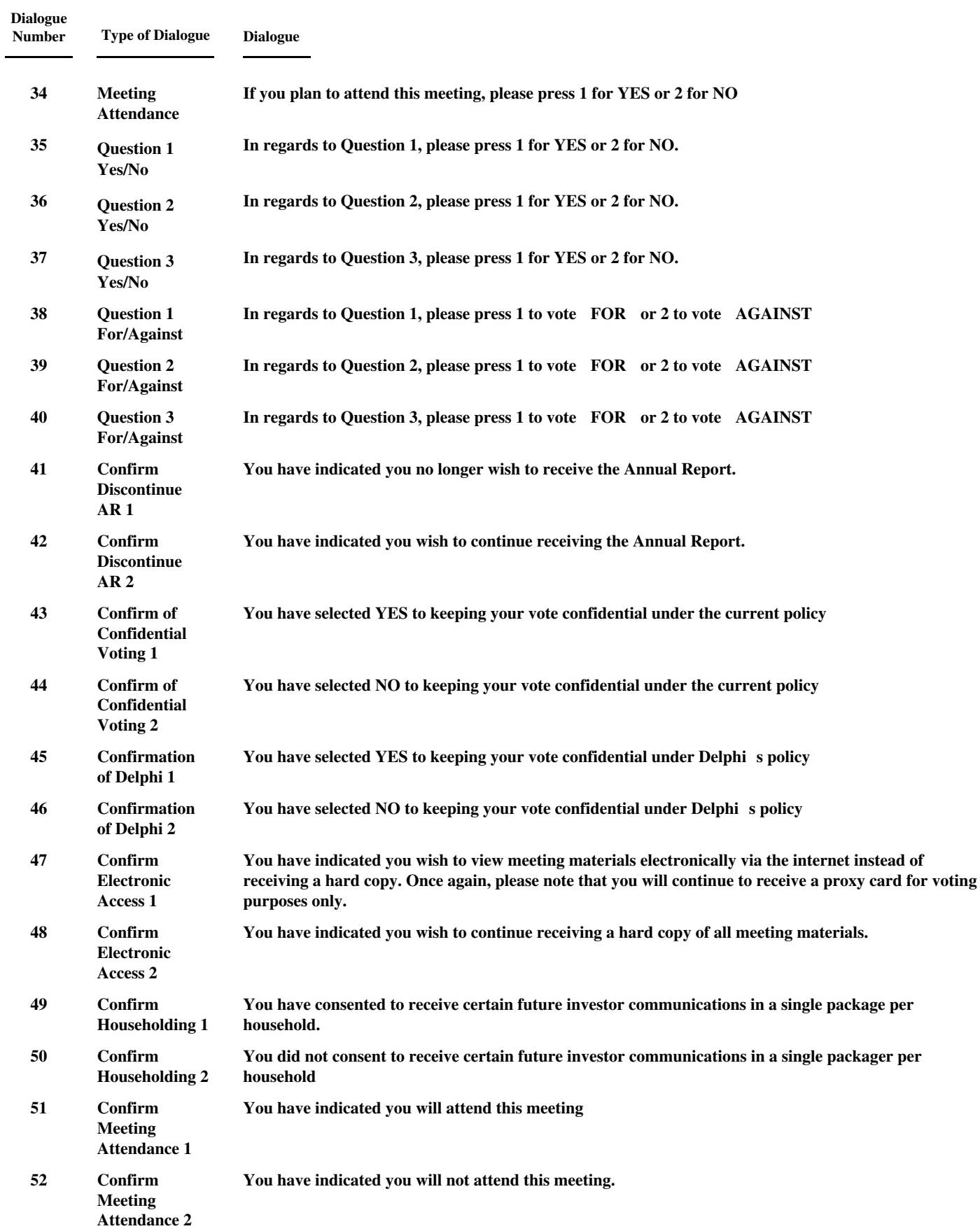

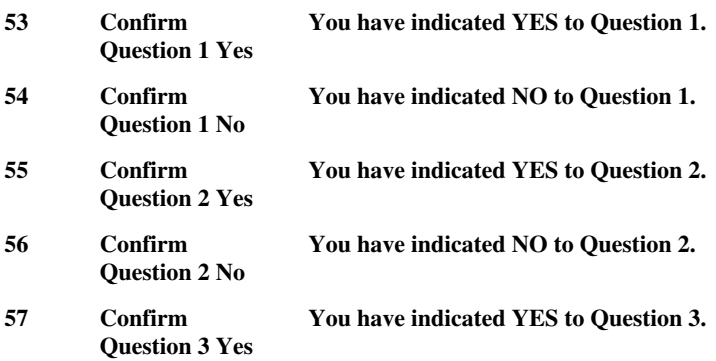

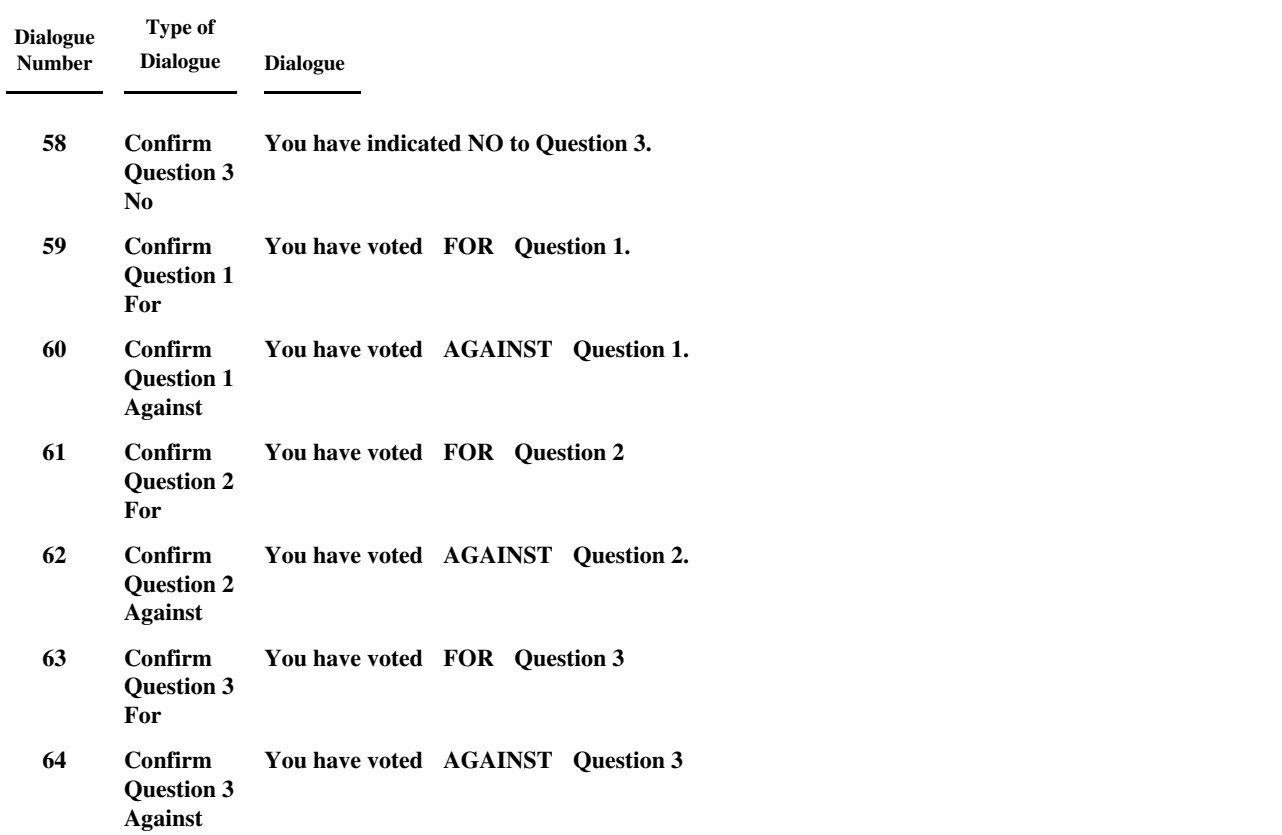

#### **STANDARD DIALOGUES REPEATED UNDER VARIOUS CONDITIONS**

#### **The dialogues below are spoken under various circumstances. Generally, the Sorry Problems dialogue is repeated on the third attempt to get valid information.**

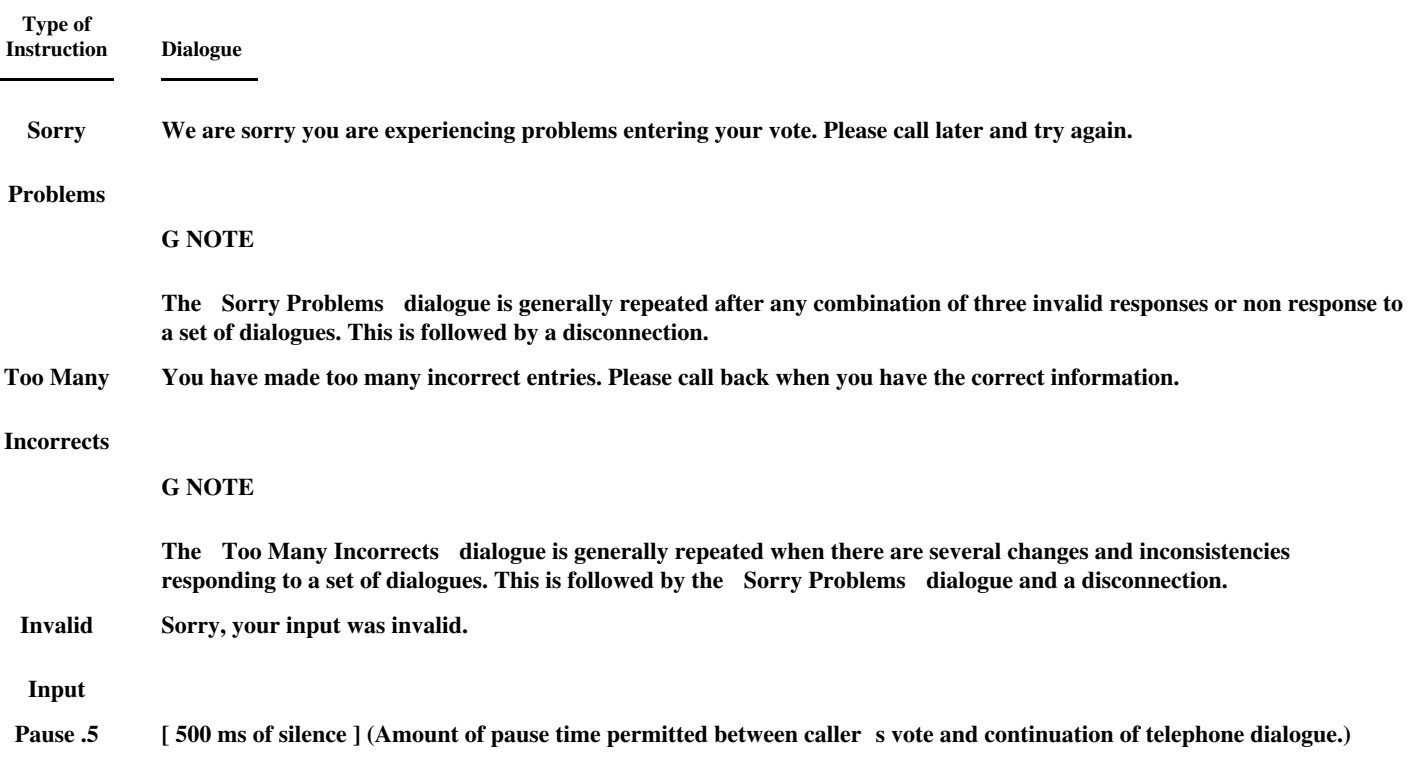

#### EMAIL NOTIFICATION

#### PROXYVOTE.COM

You previously elected to receive Sears shareholder communications and submit voting instructions via the Internet. This e-mail notification provides information you will need to view the material described below online, vote all shares owned of record by you and print a copy of the materials.

Please read the instructions carefully.

This is a NOTIFICATION of the:

#### 2004 SEARS, ROEBUCK AND CO. ANNUAL MEETING OF SHAREHOLDERS

Meeting Date: May 13, 2004

For Holders as of: March 15, 2004

CUSIP NUMBER: 812387108

CONTROL NUMBER:

#### ADMISSION TICKET

This e-mail notification also serves as your admission ticket to the 2004 Annual Meeting of Shareholders. You should present this notification in order to gain admittance to the meeting. The notification admits only the addressee(s) of this e-mail and is not transferable.

You can view the Sears 2003 Annual Report to Shareholders and the notice and proxy material relating to the annual meeting at the following Internet sites:

#### ANNUAL REPORT

http://ww3.ics.adp.com/streetlink\_data/dirs/sa2516.pdf

#### PROXY MATERIAL

http://ww3.ics.adp.com/streetlink\_data/dirs/sa2514.pdf

To view these documents, you may need the Adobe Acrobat Reader. To download the Adobe Acrobat Reader, click the following URL: http://www.adobe.com/products/acrobat/readstep2.html

You can enter your voting instructions and view the annual report and proxy material at the following Internet site:

http://www.proxyvote.com/0012345678901

For our secure site:

https://www.proxyvote.com/0012345678901

Note: If your e-mail software supports it, you can simply click on the above link.

To access ProxyVote, you will need the above CONTROL NUMBER and the PIN that you previously selected. If you do not know your PIN, please follow the instructions below. Internet voting is accepted up to 11:59 p.m. (ET) the day before the meeting date.

If you would like to cancel your enrollment, or change your e-mail address or PIN, please go to http://www.InvestorDelivery.com. You will need the enrollment number below, and your four-digit PIN. If you have forgotten your PIN, you can have it sent to your enrolled e-mail address by going to http://www.InvestorDelivery.com

Your InvestorDelivery Enrollment Number is:

There are no charges for this service. There may be costs associated with electronic access, such as usage charges from Internet access providers an telephone companies, which must be borne by the shareholder.

Please do not send any e-mails to ID@ProxyVote.com. If you have any comments or questions about ProxyVote.com, if you require assistance in order to access the annual report or proxy material or if you would

like to request a paper copy of a document, PLEASE REPLY TO THIS E-MAIL. (Include the original text and Subject line of this message for identification purposes.) AOL Users, please highlight the entire message before clicking in the reply button.

Thank you for participating in the Sears Paperless Annual Meeting Program.

Remember, your vote counts!

#### **EFAIL NOTIFICATION**

Dear Investor:

This notification is being sent to you because you previously enrolled for electronic delivery of certain shareowner material and a recent attempt to notify you of the availability of said material has failed. As a result, your enrollment in this service has been suspended.

This is a notification of the **ANNUAL MEETING**:

#### **MEETING DATE:**

#### **FOR HOLDERS AS OF:**

#### **CUSIP NUMBER:**

You can view the shareowner material at the following Internet  $site(s)$ ;

You can enter your voting instructions at the following Internet site with the control number stated below:

http://www.proxyvote.com

The following is the information we have on file:

#### **ACCOUNT NUMBER:**

## **E-MAIL ADDRESS:**

### **CONTROL NUMBER:**

Until your enrollment is reactivated, you will receive hard copy mailings of all shareholder materials for this account. To reactivate your enrollment, please visit:

If the documents above are in a PDF format you will need Adobe Acrobat Reader. To download a free copy go to: http://www.adobe.com/products/acrobat/readstep2.html

If you have any questions regarding your investment, please contact the individual responsible for your account.